### *Table 2 Input area (drive to PLC)*

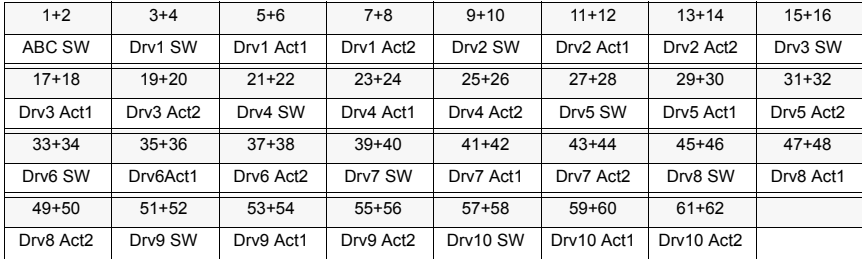

**Quick Start-up** Set AnyBus<sup>®</sup> Communicator slave settings via the Profibus configurator tool as follows:

- select 'Universal' mode
- 62 byte input length
- 62 byte output length
- consistancy over total length

After switching on the external power supply to the AnyBus® Communicator the amount of physically connected drives to the subnet has to be set and the subnet communication has to be started by means of the ABC CW register. To start the subnet communication with 10 drives write the value 6000 hex to the ABC CW register in the PLC (see Table 1). To start the communication with less than 10 drives write the value 720x hex to the ABC CW register, where x is the amount of drives (1 to 9) physically connected to the subnet. Note that the required memory space in the PLC is always 62 byte for input and output regardless of the amount of drives connected to the subnet. The configuration procedure has to be repeated each time the power supply to the AnyBus<sup>®</sup> Communicator is turned on.

When the subnet communication is running the value of the Drv x SW registers of the connected drives will differ from zero. The subnet status LED is lit red if any of the drives does not communicate on the subnet.

ABC-PDP/EN 3AFE 64679708 REV C EFFECTIVE: 18.8.2004 SUPERSEDES: 23.10.2003 The response time of the communication is app. 200 ms/drive.

#### 3AFE 64679708 REV C (EN) EFFECTIVE: 18.8.2004

## *ABC-PDP PROFIBUS-DP Gateway Module Installation Guide*

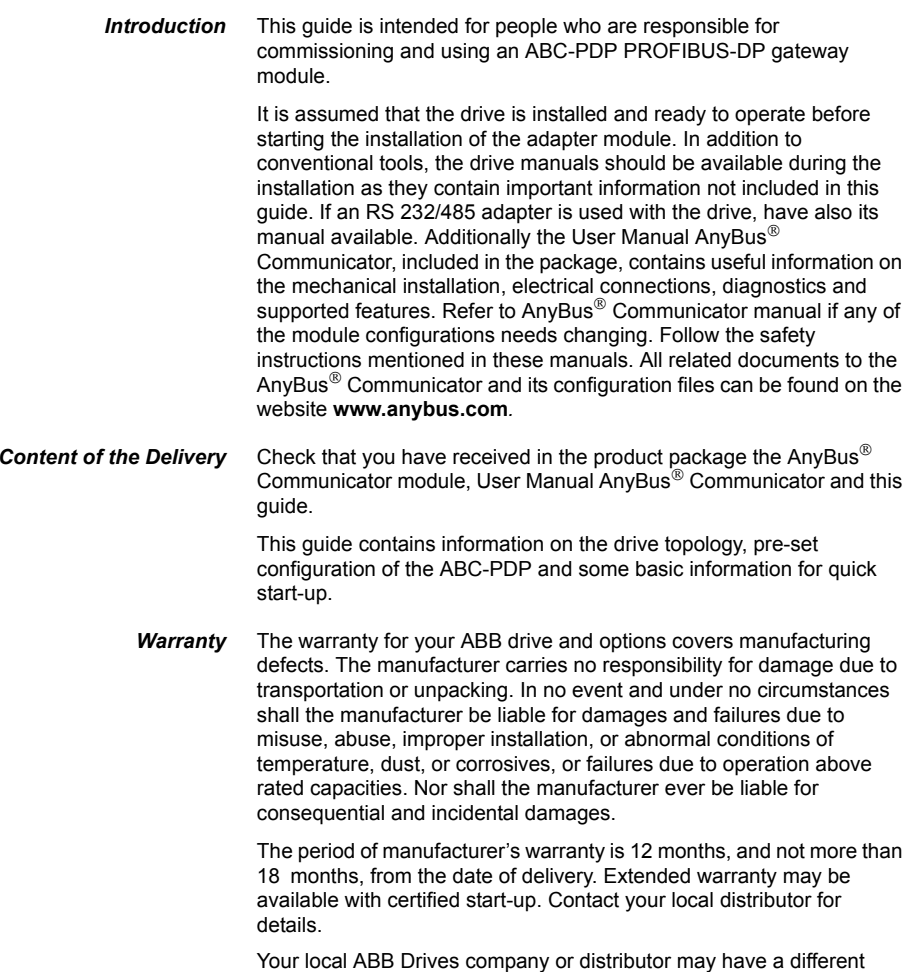

# IL ER ER

**ABB Oy** Drives<sup>1</sup> P.O. Box 184 FIN-00381 HelsinkiFINLAND Telephone: +358 10 22 11 Telefax: +358 10 222 2681

*1*

warranty period, which is specified in their sales terms, conditions, and warranty terms.

If you have any questions concerning your ABB drive, contact your local distributor or ABB Drives office.

The technical data and specifications are valid at the time of printing. ABB reserves the right to subsequent alterations.

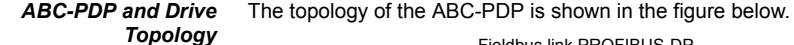

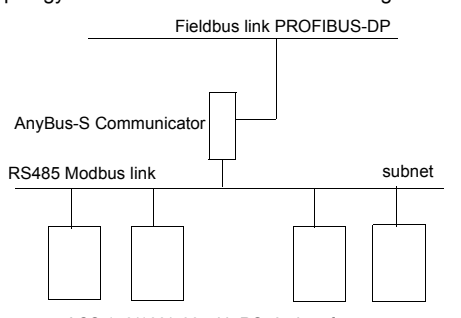

ACS 140/160/400 with RS485 interface

The ABC-PDP module is directly linked to the PROFIBUS-DP fieldbus network. The standard Modbus protocol is used on the subnet for communication between the ABC-PDP module and the drives. The physical transmission medium of the bus between module and drives is a twisted pair cable according to the RS485 standard.

A maximum of 10 drives can be connected to one ABC-PDP. Information on the electrical connections can be found in the AnyBus $^{\circledR}$ Communicator manual (wiring to the module) and the RS 232/485 manual (wiring to ACS140/160) or ACS 400 User's Manual (wiring to ACS 400 series).

When connecting several drives to the ABC-PDP arrange the bus cables as far away from the motor as possible. Avoid parallel runs and use screened cable only.

The subnet should not be directly earthed at any point. All the devices on the subnet should be well earthed using their corresponding earthing terminals.

As always, the earthing wires should not form any closed loops, and all the devices should be earthed to a common earth.

The subnet must be terminated using 120  $\Omega$  resistors at both ends of the network. Use a switch or a jumper according to the wire instructions to connect or disconnect the termination resistors.

The termination should only be done on the first and last node on the stations on the network. Do not select the termination for the intermediate nodes.

**Communication Set-up** After the ABC-PDP has been mechanically and electrically installed, the master station and the drive must be prepared for communication with the module. Program the drive parameters to use Modbus fieldbus as drive control location according to the drive User's Manual. The preset configuration of the ABC-PDP module enables the use of maximum ten ACS 140/160/400 drives connected to one ABC-PDP module. Select the node number of the drive in the range of 1 to 10 in following order (no blanks allowed) starting from 1. The ABC-PDP communicates by default at a speed of 19200 bits/s with the drive with parity 'None'. Set the communication speed of the drive interface accordingly. Set the drive communication fault time to at least 5 sec to avoid nuisance communication time out trippings of the drive. Note that even though the ABC-PDP is used, it is also possible to use other available control locations to control the drive, e.g. digital/analogue inputs and the drive control panel.

*Data Mapping* The ABC-PDP has been pre-configured to support the following

functionality:

- send output data to the drive, maximum of 3 words: -Drv X CW = Control Word for drive X
	- -Drv  $X$  Ref1 = Reference value 1 for drive  $X$
	- -Drv X Ref2 = Reference value 2 for drive X
- • receive input data from the drive, maximum of 3 words: -Drv X SW = Status Word of drive X
	- -Drv X Act1 = Actual value 1 of drive X
	- -Drv X Act2 = Actual value 2 of drive X

Refer to the drive related manuals for the meaning of its data words.

Additionally, the AnyBus<sup>®</sup> Communicator has its own Control Word (ABC CW) and Status Word (ABC SW). Refer to the AnyBus Communicator manual for the meaning of these words.

The data mapping is presented in the tables 1 and 2 below.

## *Table 1 Output area (PLC to drive)*

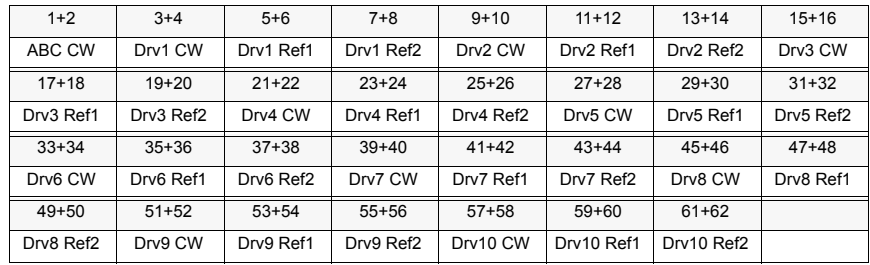